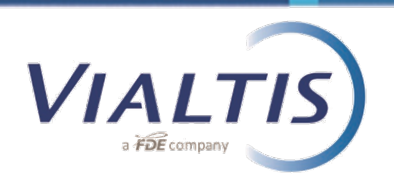

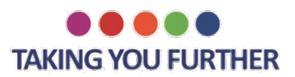

# MINIMUM WAGES: MACRON LAW

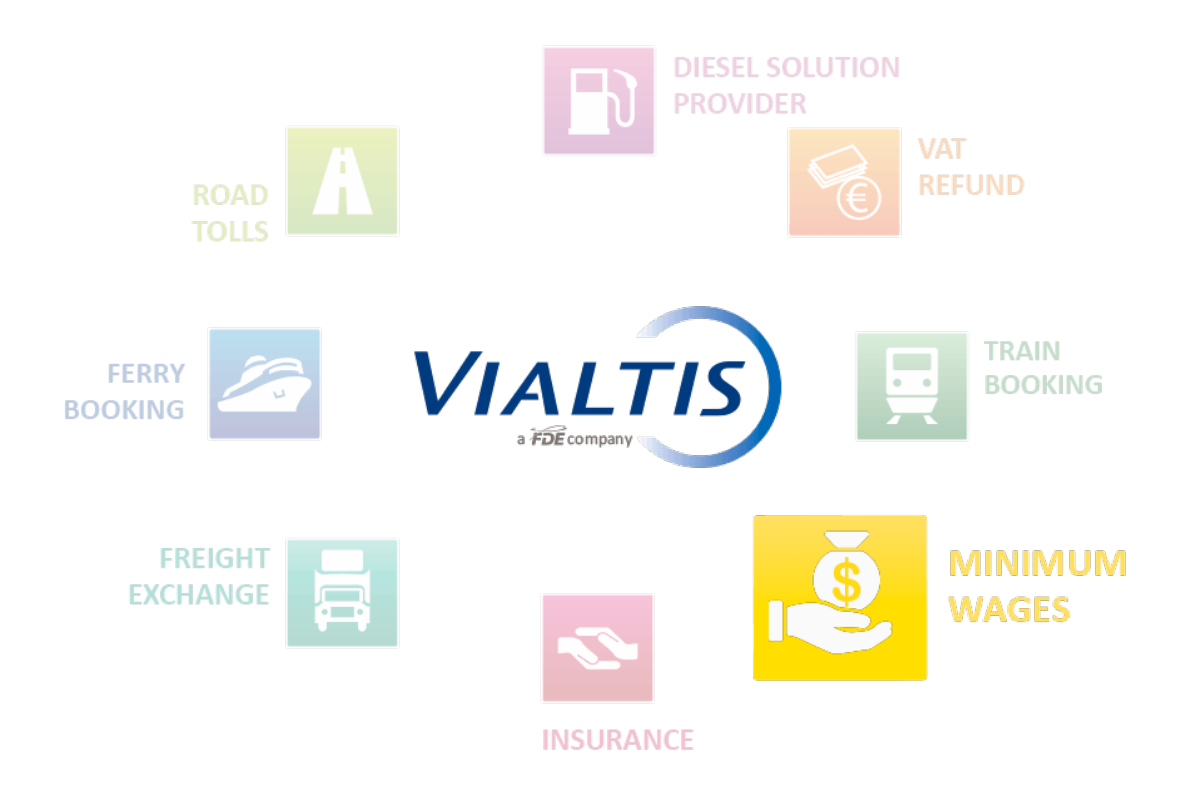

*This document is aimed at presenting the French Government SIPSI website [\(www.sipsi.travail.gouv.fr\)](http://www.sipsi.travail.gouv.fr/) where posted drivers declarations should be realized starting from 1st January 2017.*

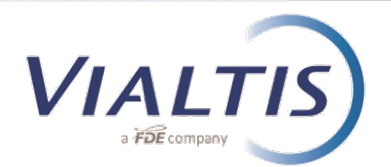

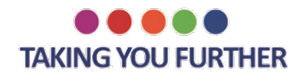

#### Initial page:

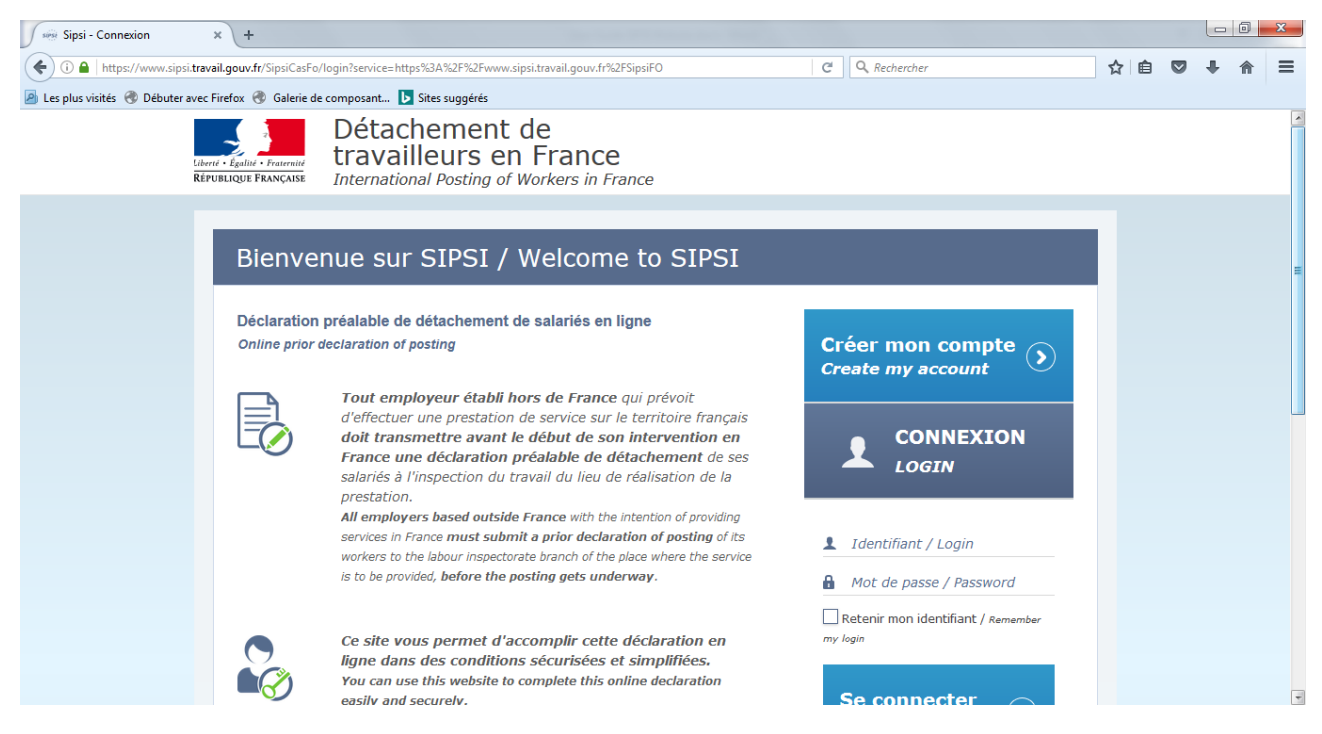

At first, it is mandatory to create an account for the transport company into the portal.

To do so, you have to click on "Create my account".

You have to fill-up all the requested information of the following page, and validate:

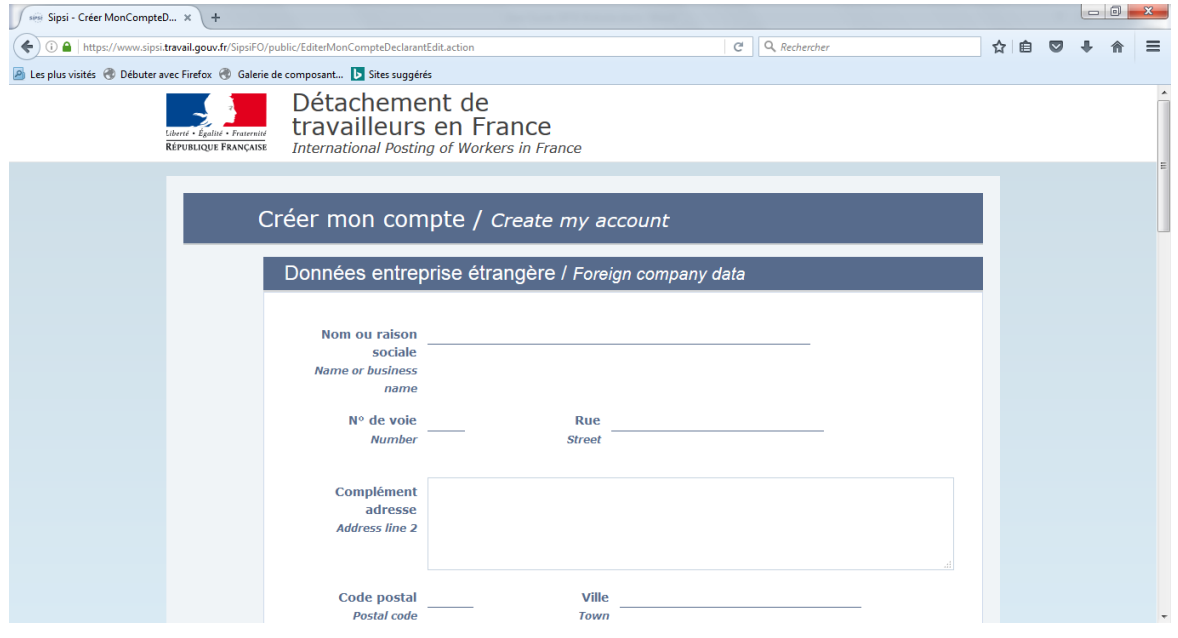

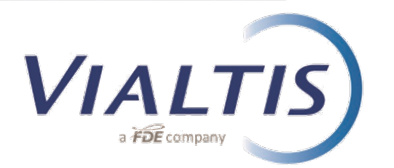

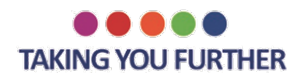

### Once you get your Login and password, you can Log in and reach the following page:

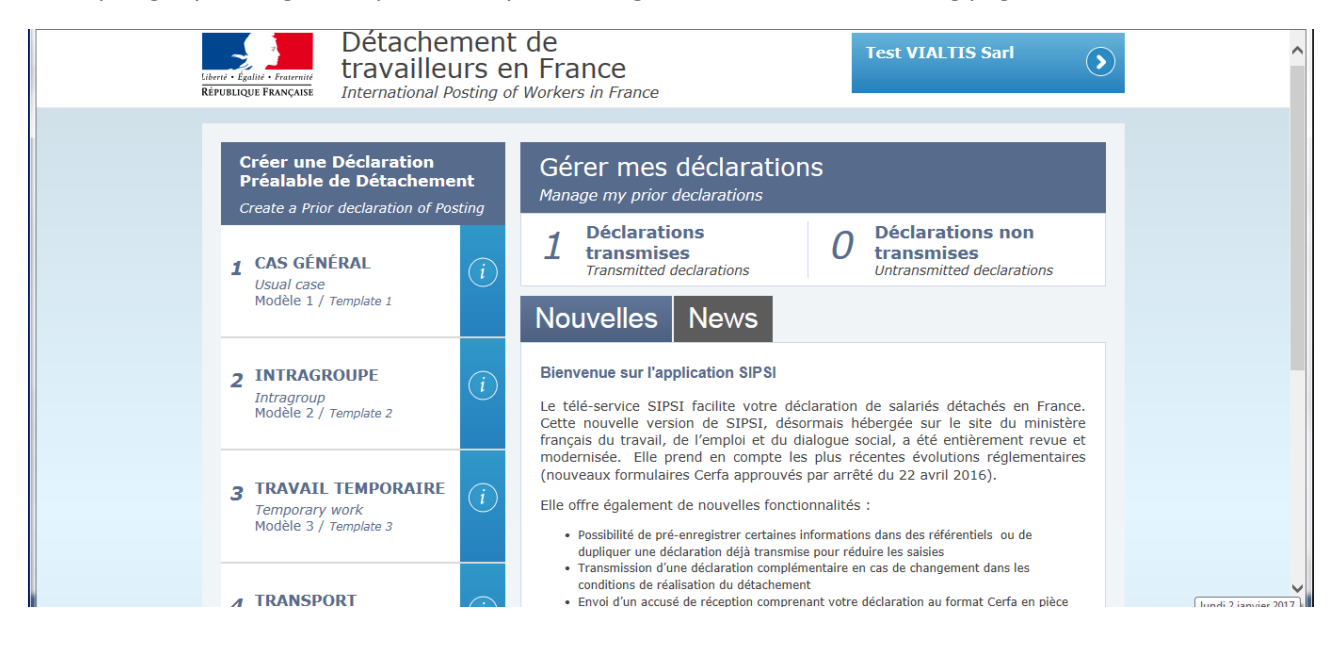

The SIPSI website is a platform where transport companies will fill-up the necessary information to receive by e-mail the posting declarations. Once received on his e-mail, the Transport Company has to apply the exact same rules as before (since 2016 July 1st) which are: giving one original to the driver to be kept in the truck, send one original to the French reprsentative (VIALTIS) and send a scanned copy correctly named (codes mentioned in the Sales Agreement).

Since January 1st 2017, it is mandatory to use the SIPSI website to get the posting certificate. By law, the employer only can make this online declaration.

To do so, you must click on the number 4 called "TRANSPORT" as follows:

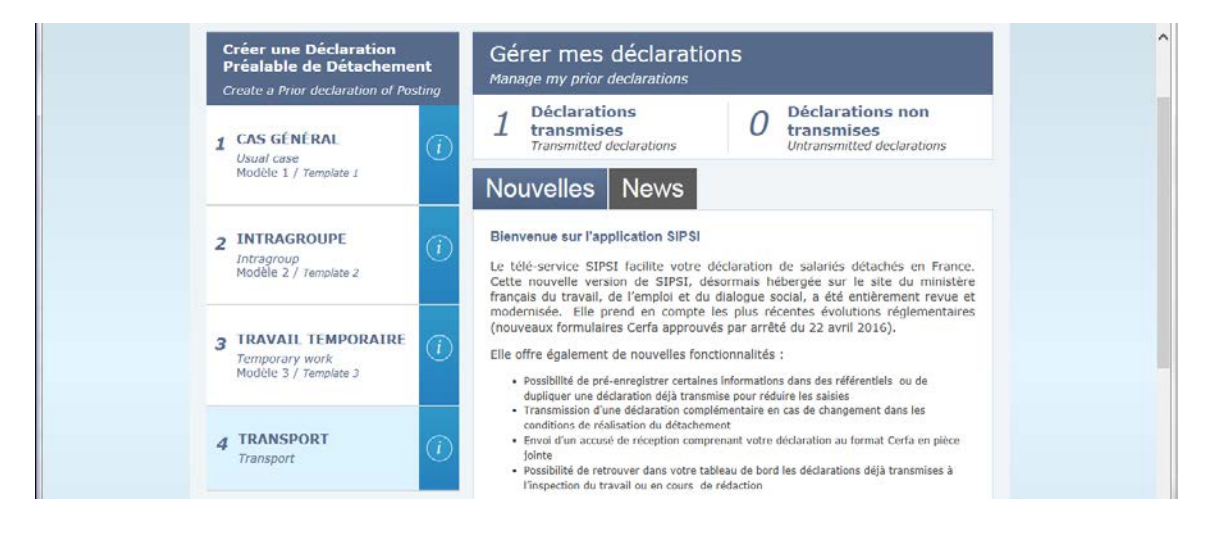

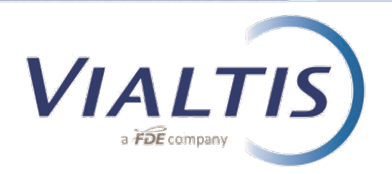

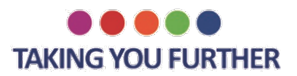

### The following pop-up appears:

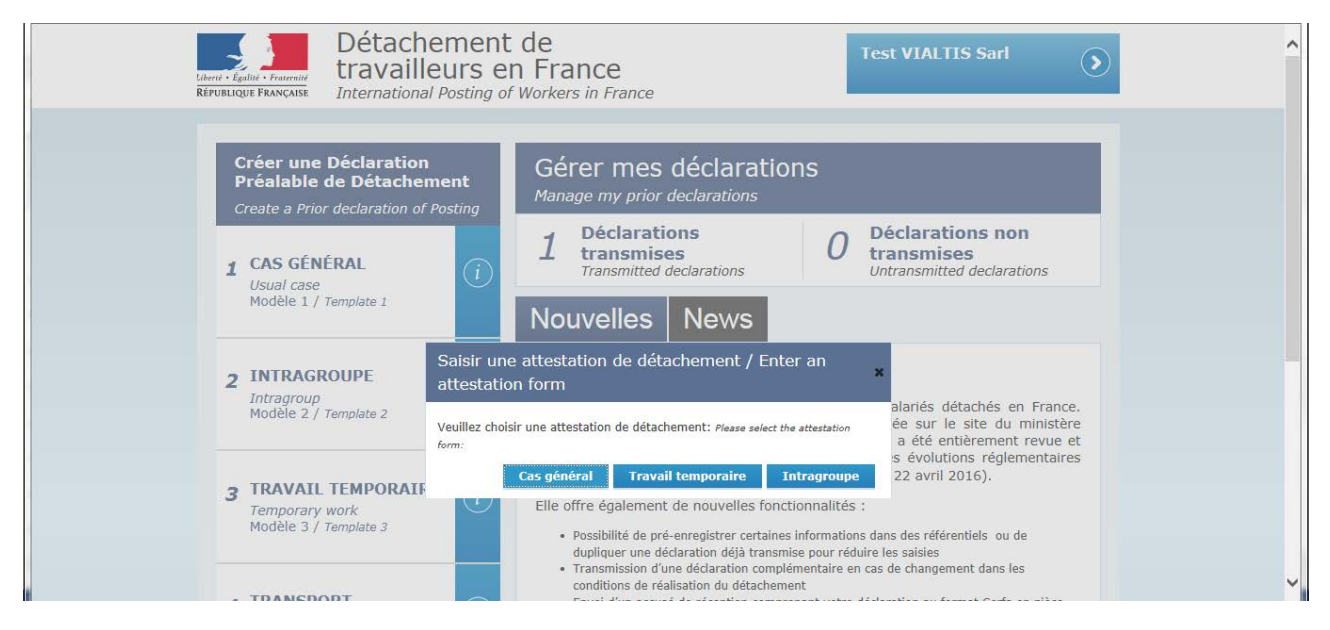

You must click on "Cas Général" (General case) for a normal posted worker declaration. "Travail temporaire" is in case you use a driver from a temporary employment agency. Finally, the 3rd case called "Intragroupe" is if for an intragroup posting.

The next step is to enter the requested information, filling all the sections from 1 to 5.

In title, you should substitute the text between brakets by the name of the driver.

The information to be filled are similar to those requested in the PDF used since July 2016.

In section 3 "Representative", you must type VIALTIS details as follows:

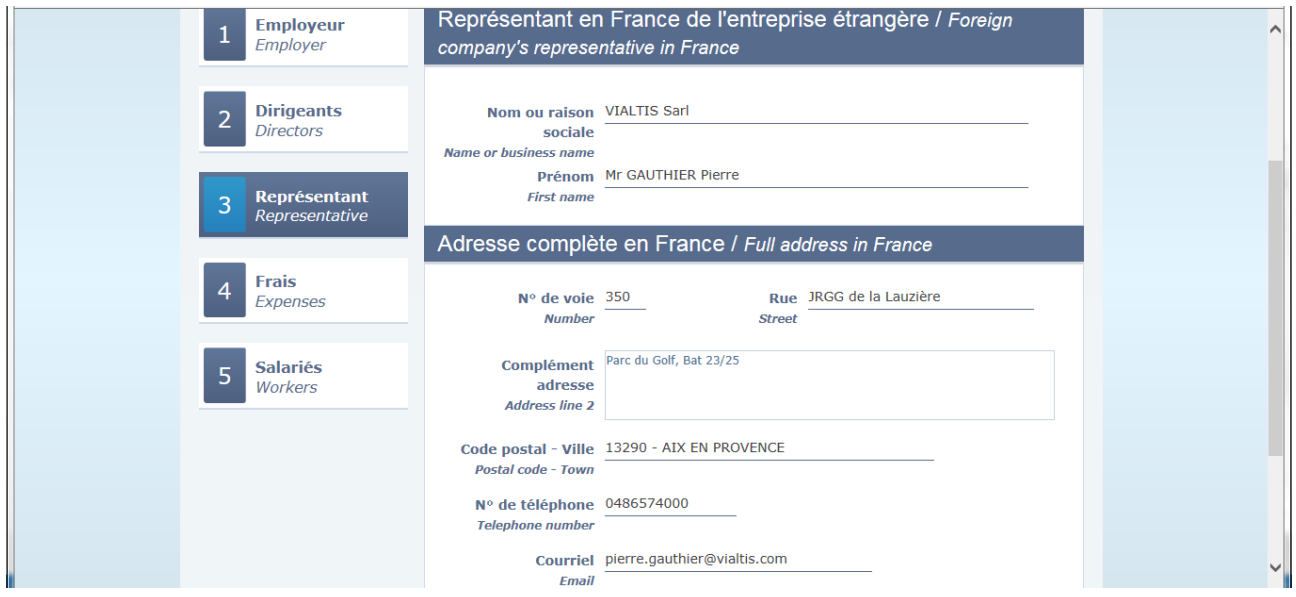

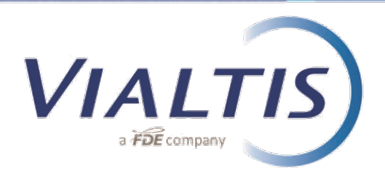

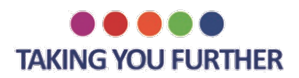

At the bottom of the section 5, you can chose to Save, Cancel or Transmit the declaration.

If you chose to transmit, the following pop-up appears:

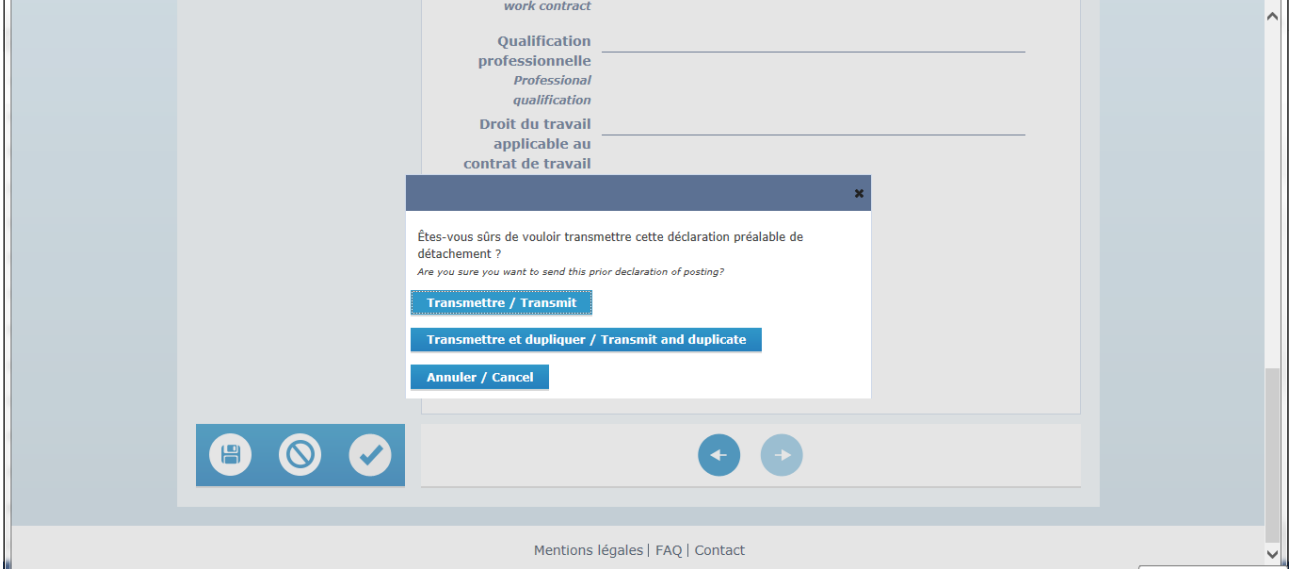

You can simply "transmit" the declaration, or "transmit and duplicate" so that the previously typed information will be saved for the following drivers, and you will save time for the following declarations.

Within a minute after transmitting the information, you will receive an e-mail from the government website with the posting certificate in attachement.

Once validated that the document is correct, you have to apply the exact same procedure as before: edit and sign the document in 2 originals (1 original version in the truck + 1 send to VIALTIS), and send a scanned copy of the signed version correctly named to VIALTIS.

## **For any question, do not hesitate to contact your usual VIALTIS sales supporter.**